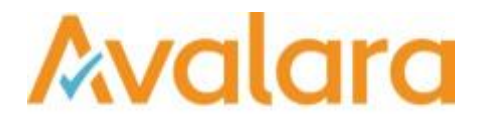

# VAT Reporting v17.5.1

## Release Note

*Avalara may have patents, patent applications, trademarks, copyrights, or other intellectual property rights governing the subject matter in this document. Except as expressly provided in any written license agreement from Avalara, the furnishing of this document does not give you any license to these patents, patent applications, trademarks, copyrights, or other intellectual property.*

*© 2015 Avalara, Inc. All rights reserved.*

*Avalara, AvaTax, AvaTax Calc, AvaTax Returns, AvaTax Certs, AvaTax Local, AvaLocal, AvaTax POS, AvaPOS, AvaRates, TrustFile, BPObridge, Laserbridge+, Sales Taxll, Sales TaxPC, SalestaxPC+, StatetaxII, and StatetaxPC are either registered trademarks or trademarks of Avalara, Inc. in the United States or other countries.*

*All other trademarks are property of their respective owners.*

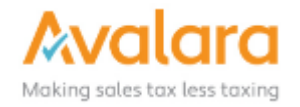

#### **Overview**

This release is a scheduled maintenance release of the VAT Reporting application for the month of May. In this release, we have provided enhancements and included a number of corrections of issues reported by customers.

#### Main changes in Reports

- As from this release, we have ensured that for yearly returns, all transactions with a transaction date and with an original transaction date situated in the year, are registered in the system. For yearly returns, you have to use the filter **show all** as you will include also corrections made in periodical returns.
- **Italy**: We now provide the English version of the Italian VAT Settlement Form Quadro VP.
- **Czech Republic**:
	- 1. In the VAT Book, the value for an additional return, has changed from D into N.
	- 2. We now support a default view under the **CZ reverse charge listing** button. This means that we show all transactions with reverse charge. We made this change since there is no longer a separate reverse charge listing to be filed in CZ. These transactions are now included in the VAT Book.
- **Greece**:
	- 1. We now support the English version of the Greek VAT return, this is a pdf provided by Tax Authorities of Greece.
	- 2. We now support the e-format for the GR VAT Return.
- **Bulgaria**: The default EC Listing e-file filename is now VIES.txt
- **Hungary**: The check on credit notes in HU (i.e. check on the fact that they must contain the original invoice number), has been modified to check both sales and purchase credit notes. Furthermore, the threshold change (decrease from 1.000.000 to 100.000) planned for the 1st July 2018 has been implemented.
- **Latvia**: The new xsd was published for the LV VAT Return which includes box 44 (just like in the PDF version).
- **Croatia**:
	- 1. There is a new version of the VAT Return in e-form. Also, the IBAN number was added to the form.
- **Romania**: The new ECL in PDF form for 2017 is now available.
- **Poland**: We added the VAT number of counterparty's for the Polish Intrastat with start date of July 2017. This is a new requirement as of July 2017.

### Application Highlights

#### • **VAT Reporting SII – Now available**

In this release, we have added the functionality to support the Spanish SII system of "Immediate Supply" of Information" which comes into effect from the  $1<sup>st</sup>$  July 2017. It applies to large companies, VAT Groups and members of the REDEME scheme and the tax authority has a test service available now for integration testing purposes.

We have delivered this functionality within the VAT Reporting suite of products and is simply part of the standard installer available from this release. If you want to use this module you will need to get an SII licence key from us and you will need a Digital Certificate from the Spanish Tax Authority.

If you would like further information, we have an SII Manual available which gives more technical details of the implementation, including details of Extractor updates required – please contact your Customer Account Manager, Michelle Bequette or speak to our Customer Support team (contact details at the end of this document).

- We have changed the screen of the setup of the companies and more specific the one for the VAT number information. Check the new changes implemented starting in this release:
	- 1. The VAT number linked to your **headquarter** (i.e. where you are established) shall have as **VAT number type** = **headquarter establishment**.
	- 2. When a VAT number has a **fiscal representative** type, please update tab 2 of this screen (fiscal representative) with the details of your fiscal representative.
	- 3. When you have a VAT number with the **fixed establishment** type, please update the tab 3 of this screen (fixed establishment) with the details of your fixed establishment.

This work is all done pro-active on the new Italian requirement coming in the second half of the year but with start date January 2017.

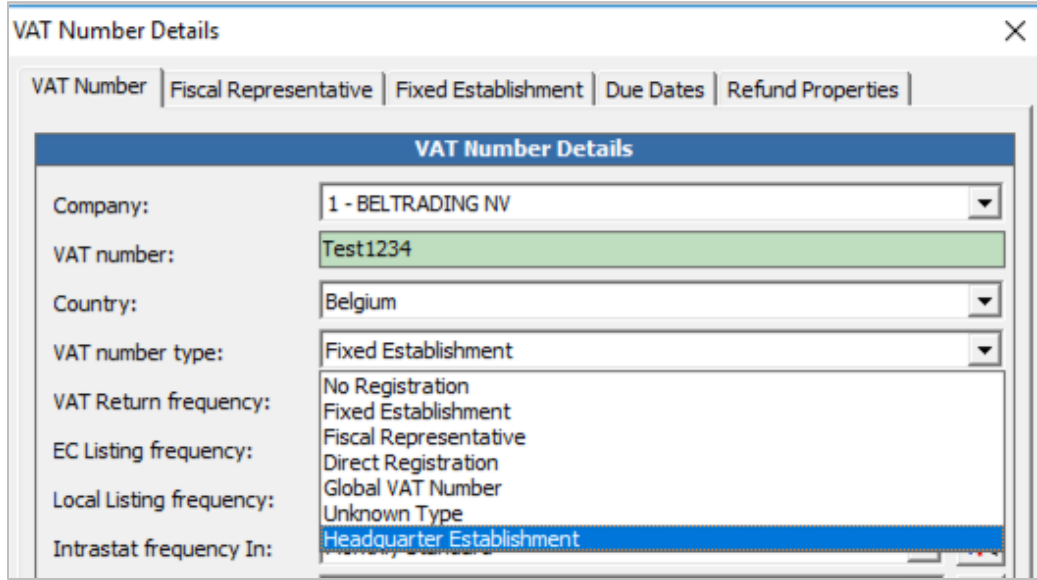

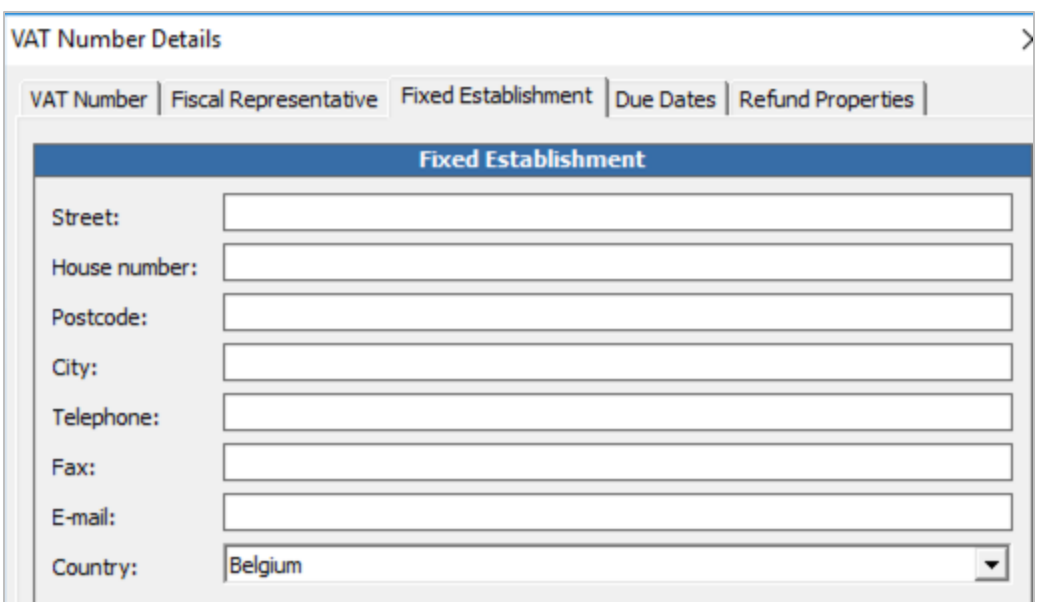

## Change Log

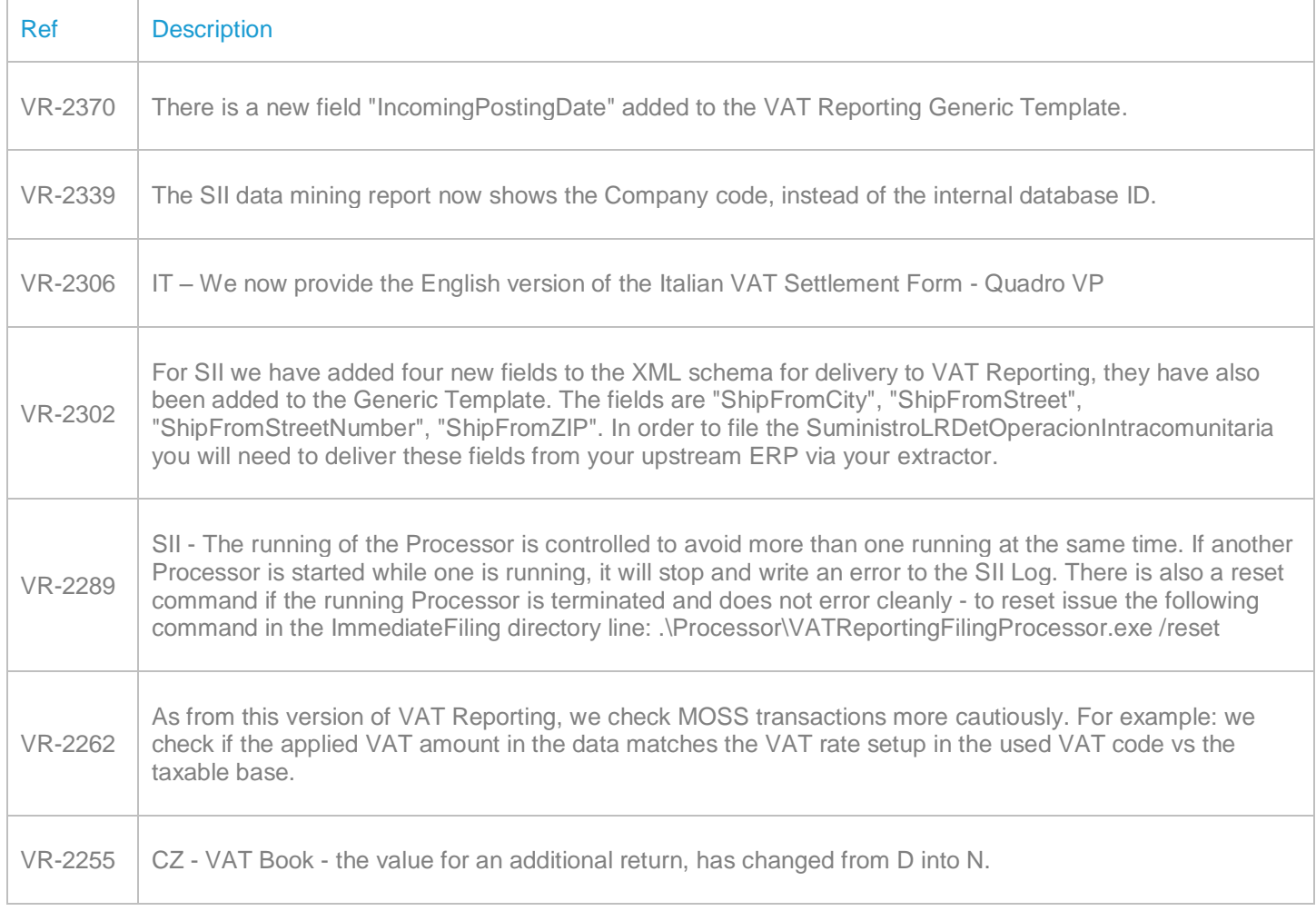

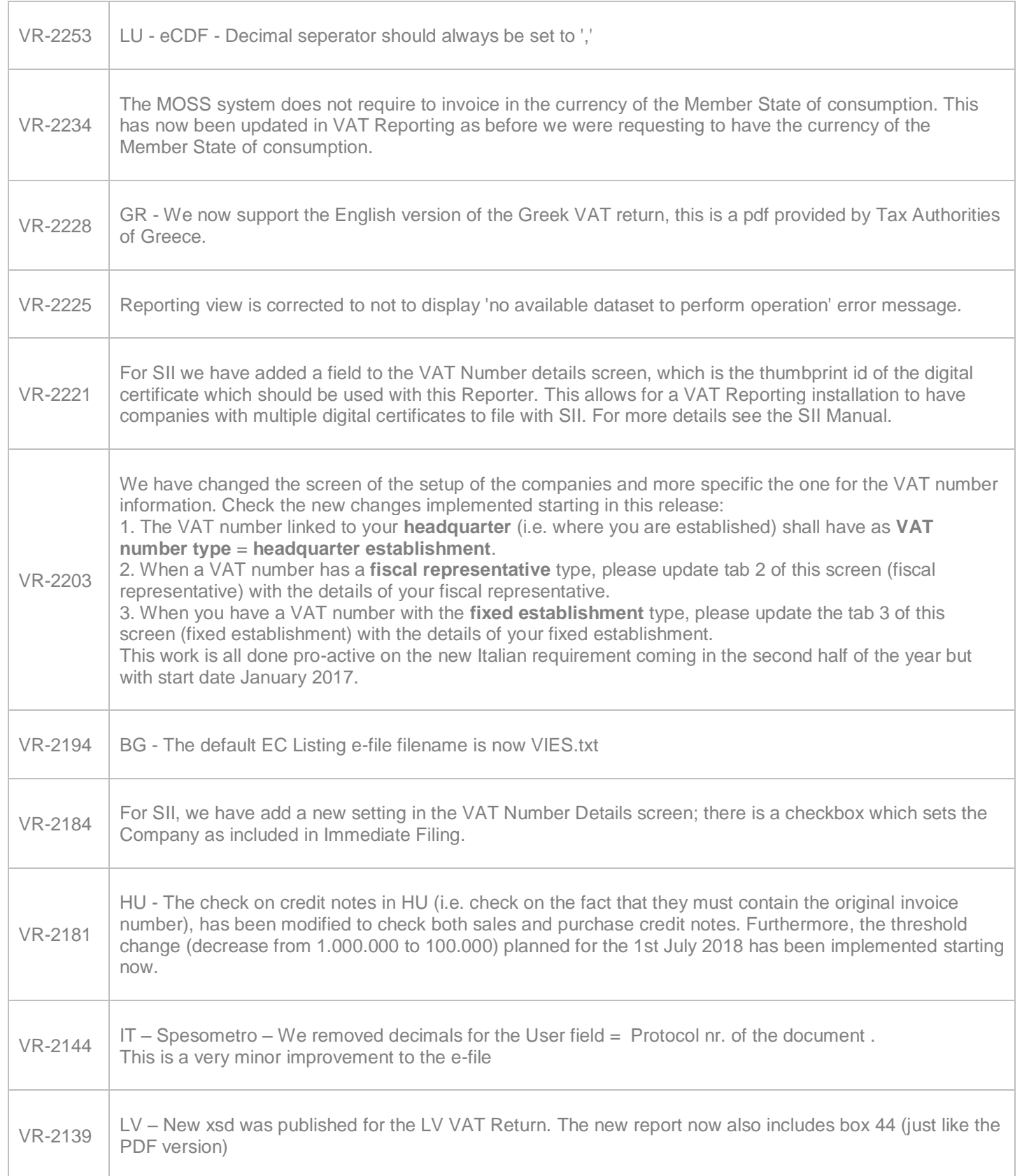

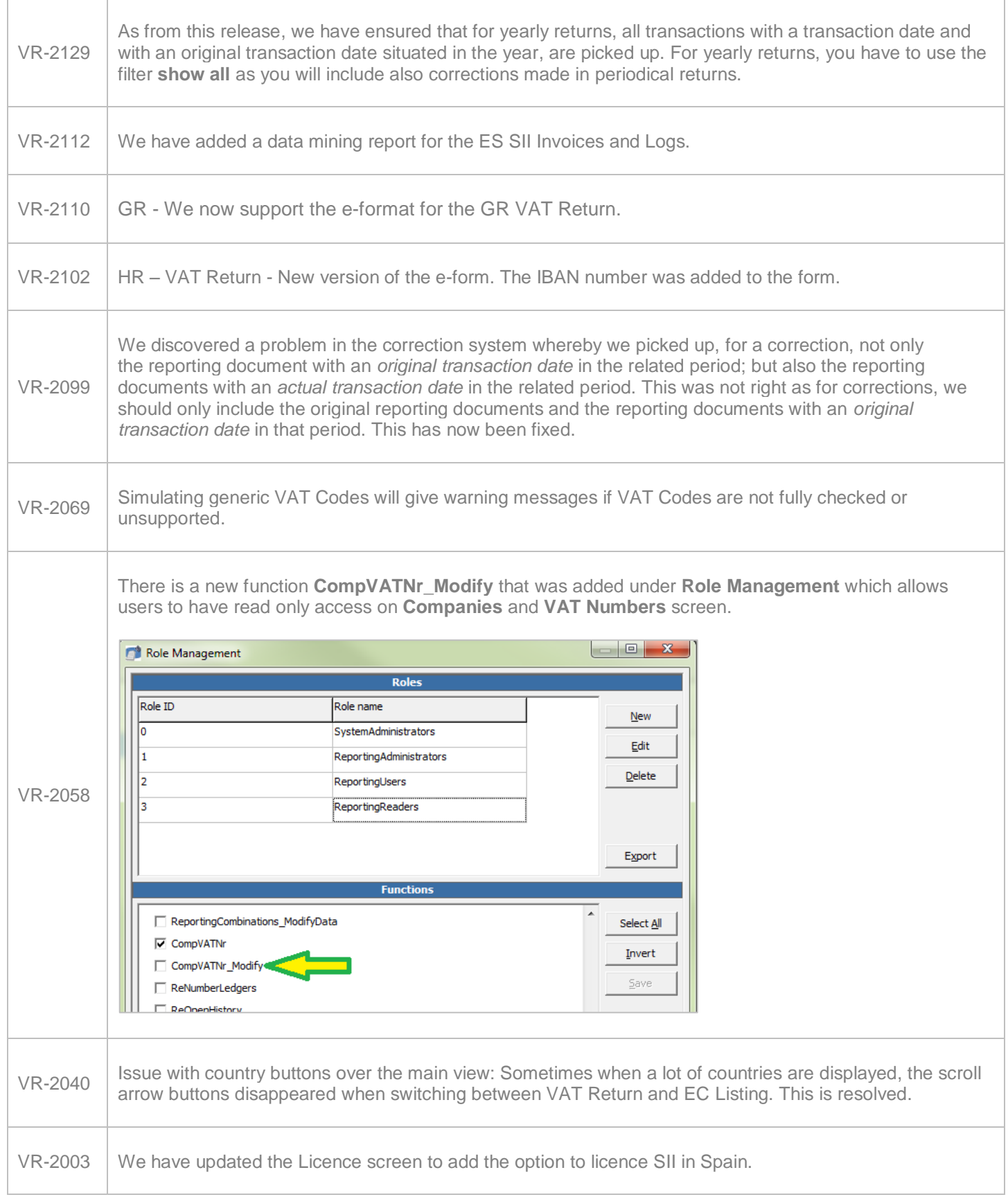

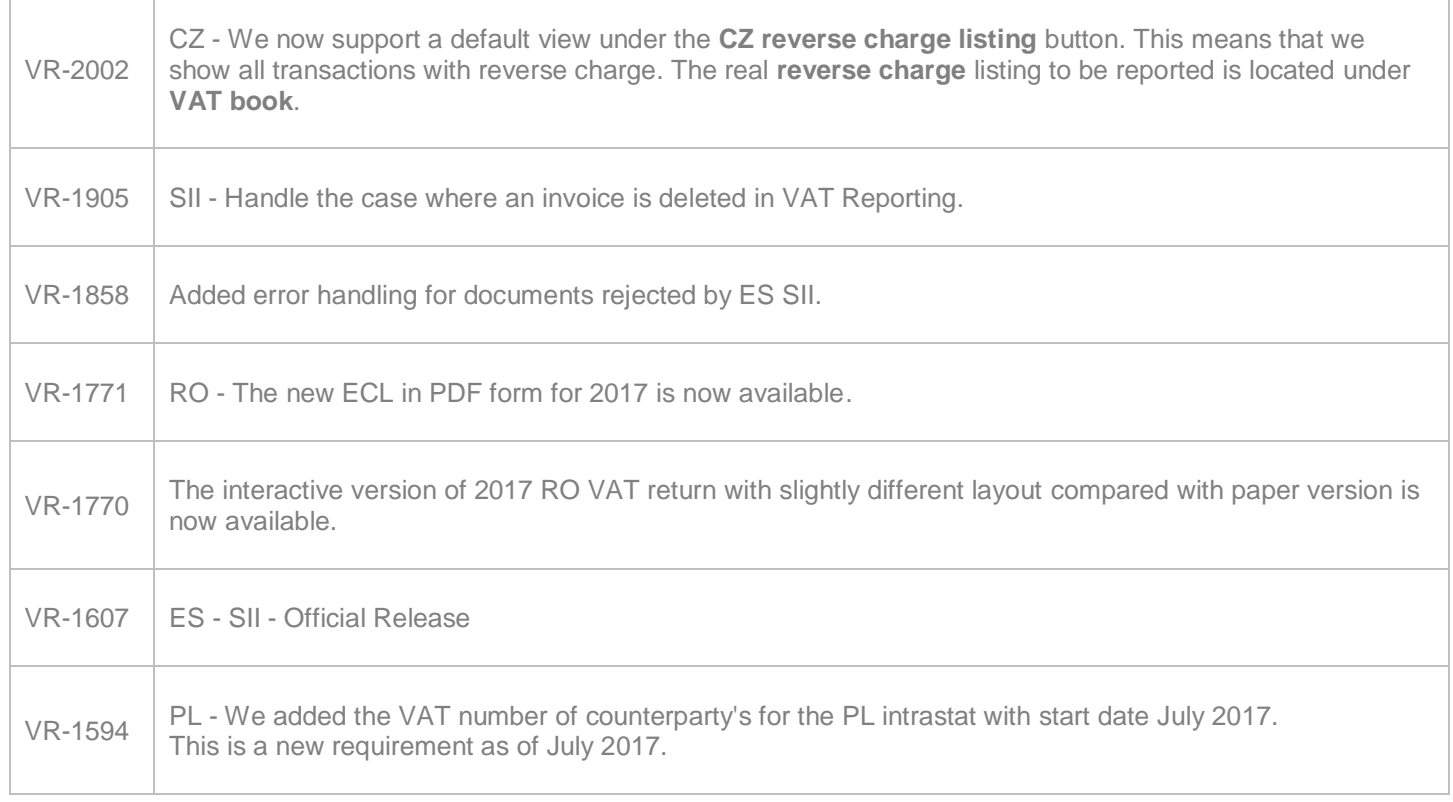

## **Upgrade Procedure**

This section provides details on how to update to the latest version. For the purposes of this documentation, we assume that you have an existing installation and you have the necessary access privilege to perform the upgrade.

## **Download**

The latest version of VAT Reporting is available here:

<https://release.vat.avalara.net/VATReporting.html>

## **Database Back Up**

Before installing the update of VAT Reporting, close any running VAT Reporting windows, and take a full backup of the SQL Database. This can be done in the **SQL Server Management Studio**, from the database right-click menu **Tasks** > **Back Up**.

## **Need Help?**

If you need technical assistance, please contact Customer Support via the on line submission form:

<http://www.avalara.com/europe/support/>

For any other issues, please contact your Customer Account Manager, Michelle Bequette. You may schedule an account review with her here <http://meetme.so/MichelleBequette>